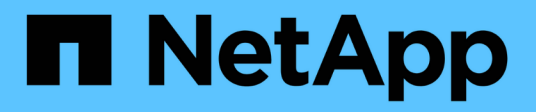

# 准备安装 **SnapDrive for UNIX** Snapdrive for Unix

NetApp October 04, 2023

This PDF was generated from https://docs.netapp.com/zh-cn/snapdriveunix/aix/concept\_fc\_or\_iscsi\_configuration\_checks.html on October 04, 2023. Always check docs.netapp.com for the latest.

# 目录

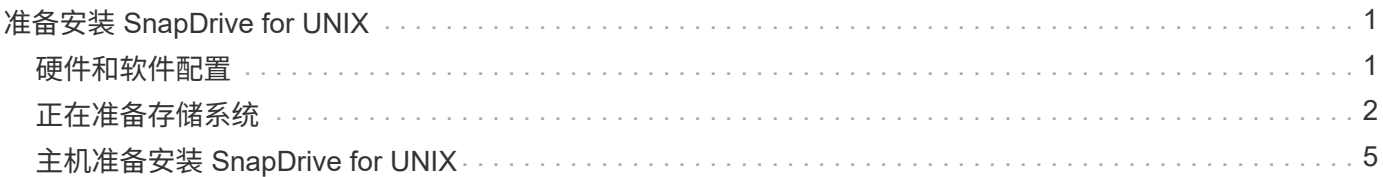

# <span id="page-2-0"></span>准备安装 **SnapDrive for UNIX**

要安装 SnapDrive for UNIX 的主机必须满足特定的软件,硬件, 浏览器, 数据库和操作系 统要求。有关这些要求的最新信息,请参见互操作性表。

• 相关信息 \*

["NetApp](https://mysupport.netapp.com/NOW/products/interoperability) [互操作性](https://mysupport.netapp.com/NOW/products/interoperability)["](https://mysupport.netapp.com/NOW/products/interoperability)

# <span id="page-2-1"></span>硬件和软件配置

根据您的存储系统,您可以配置光纤通道( Fibre Channel , FC ), Internet 小型计算 机系统接口 (Internet Small Computer System Interface, iSCSI)或使用 NFS 目录树 的网络文件系统 ( Network File System, NFS ) 配置。

## **FC** 或 **iSCSI** 配置检查

虽然光纤通道协议( FCP )和 Internet 小型计算机系统接口( iSCSI )曾作为单独的实用 程序分发,但您可以在 AIX Host Utilities 中找到 FCP 和 iSCSI 配置支持。

如果您的配置使用 FC 或 iSCSI , 则必须在安装 SnapDrive for UNIX 之前完成以下任务:

- 确保已在主机系统上安装 AIX Host Utilities 。
- 设置主机和存储系统。

要使用此主机,请按照存储系统的主机实用程序随附的文档中的说明进行操作。包含多路径或卷管理器软件 的配置必须使用 AIX Host Utilities 和 SnapDrive for UNIX 支持的软件。

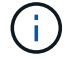

有关 SnapDrive for UNIX 及其要求的最新信息,请参见互操作性表。

• 相关信息 \*

["NetApp](https://mysupport.netapp.com/NOW/products/interoperability) [互操作性](https://mysupport.netapp.com/NOW/products/interoperability)["](https://mysupport.netapp.com/NOW/products/interoperability)

### **NFS** 配置检查

对于使用网络文件系统(NFS)的配置,在设置主机和存储系统之前,您必须检查 NFS 客户端是否运行正常。

如果您的配置使用 NFS ,则必须完成以下任务:

• 确保 NFS 客户端正常运行。

有关管理 NFS 协议的详细信息,请参见 ["](https://library.netapp.com/ecm/ecm_download_file/ECMP1401220)[《](https://library.netapp.com/ecm/ecm_download_file/ECMP1401220) [7-](https://library.netapp.com/ecm/ecm_download_file/ECMP1401220) [模式文件访问和协议管理指南》](https://library.netapp.com/ecm/ecm_download_file/ECMP1401220)["](https://library.netapp.com/ecm/ecm_download_file/ECMP1401220) 如果您使用的是 Data ONTAP 7- 模式;请参见 ["NFS](http://docs.netapp.com/ontap-9/topic/com.netapp.doc.cdot-famg-nfs/home.html) [文件访问管理指南](http://docs.netapp.com/ontap-9/topic/com.netapp.doc.cdot-famg-nfs/home.html)["](http://docs.netapp.com/ontap-9/topic/com.netapp.doc.cdot-famg-nfs/home.html) 如果使用的是集群模式 Data ONTAP 。

• 设置主机和存储系统。

要在存储系统上将 SnapDrive for UNIX 与 NFS 挂载的目录结合使用,必须确保将存储系统目录正确导出到 主机。如果主机具有多个 Internet 协议( IP )接口以及存储系统的数据和管理接口,则必须确保将目录正 确导出到数据和管理接口。SnapDrive for UNIX 会发出警告,除非所有此类接口都具有读取或写入权限,或 者如果使用带有 -readonly 选项的 SnapDrive snap connect 命令,则至少具有只读权限。如果这些接口均无 权访问目录,则 SnapDrive snap restore 和 SnapDrive snap connect 命令将失败。

# <span id="page-3-0"></span>正在准备存储系统

在安装 SnapDrive for UNIX 之前,您必须通过确保存储系统满足某些要求来准备存储系 统。

您必须通过检查以下条件来准备存储系统:

- 存储系统就绪
- 系统要求
- 存储系统配对节点 IP 地址
- NFS 环境中的 SnapDrive for UNIX 配置
- UNIX LUN 和 NFS 实体的卷准备
- snap reserve 选项设置为 0
- 在以 7- 模式运行的 Data ONTAP 中, vfiler.vol clone zapi\_allow 配置变量设置为 on ,以连接到 vFiler 单元中卷或 LUN 的 Snapshot 副本。

验证存储系统就绪情况和许可证

在安装 SnapDrive for UNIX 之前,您必须验证存储系统是否已准备就绪并检查某些软件的 许可证。

您必须确保满足以下条件:

- 存储系统已联机。
- 存储系统满足 SnapDrive for UNIX 的最低系统要求。
- 存储系统中的 HBA 或网络接口卡( NIC )可满足主机操作系统的要求。

有关 HBA 卡的详细信息,请参见互操作性表。

- •主机和存储系统可以使用 Internet 协议( IP )进行通信。
- 以下许可证有效:
	- SnapRestore
	- MultiStore 软件
	- 对存储系统的安全 HTTP 访问
- 相关信息 \*

#### ["NetApp](https://mysupport.netapp.com/NOW/products/interoperability) [互操作性](https://mysupport.netapp.com/NOW/products/interoperability)["](https://mysupport.netapp.com/NOW/products/interoperability)

确认存储系统配对节点 **IP** 地址或接口名称

在存储系统上运行设置程序时,系统会提示您提供配对存储系统的 IP 地址或接口名称,以 便在发生故障转移时使用。如果不提供此信息,则 SnapDrive for UNIX 将无法在接管的存 储系统上搜索存储实体。

配对 IP 地址或接口名称是 HA 对设置中配对存储系统的 IP 地址或接口名称。如果主存储系统发生故障,配对存 储系统将接管主存储系统的运行。

示例:存储系统设置脚本

以下存储系统设置脚本输出示例将请求 IP 地址:

storage system A> setup... Should interface e0 take over a partner IP address during failover?  $[n]: y$ Please enter the IP address or interface name to be taken over by e0 []: 10.2.21.35 storage system A> reboot -t 0

此示例使用 IP 地址 10.2.2.21.35 。

#### **NFS** 配置准则

在安装 SnapDrive for UNIX 之前,您应考虑网络文件系统( NFS) 服务的运行位置以及 存储系统目录的导出位置。您应检查 NFS 客户端权限和接口读写权限。

使用 SnapDrive for UNIX 还原或连接到 NFS 挂载的目录时,必须确保将存储系统目录正确导出到主机。如果主 机具有多个可访问存储系统的 IP 接口,则必须确保已将目录正确导出到其中每个接口。

SnapDrive for UNIX 会发出警告,除非所有此类接口都具有读写权限,或者在使用 SnapDrive snap connect` 时 具有`-readonly`选项或至少具有只读权限。如果这些接口均无权访问目录, 则 SnapDrive snap restore` 和 SnapDrive snap connect` 命令将失败。

以 root 用户身份执行单文件系统( Single File SnapRestore , SFSR )时,必须确保存储系统目录在主机上以 读写权限导出,并且必须设置以下导出规则:

- 在 7- 模式 Data ONTAP 中, rw=< 主机名 > , root=< 主机名 >
- 在集群模式 Data ONTAP 中, rwrule = sys , rorule=sys , superuster= sys
- 相关信息 \*

["](http://docs.netapp.com/ontap-9/topic/com.netapp.doc.cdot-famg-nfs/home.html)[《](http://docs.netapp.com/ontap-9/topic/com.netapp.doc.cdot-famg-nfs/home.html) [ONTAP 9 NFS](http://docs.netapp.com/ontap-9/topic/com.netapp.doc.cdot-famg-nfs/home.html) [参](http://docs.netapp.com/ontap-9/topic/com.netapp.doc.cdot-famg-nfs/home.html)考[》](http://docs.netapp.com/ontap-9/topic/com.netapp.doc.cdot-famg-nfs/home.html)["](http://docs.netapp.com/ontap-9/topic/com.netapp.doc.cdot-famg-nfs/home.html)

["](https://library.netapp.com/ecm/ecm_download_file/ECMP1401220)[《](https://library.netapp.com/ecm/ecm_download_file/ECMP1401220) [Data ONTAP 8.2 7-](https://library.netapp.com/ecm/ecm_download_file/ECMP1401220) [模式文件访问和协议管理指南》](https://library.netapp.com/ecm/ecm_download_file/ECMP1401220)["](https://library.netapp.com/ecm/ecm_download_file/ECMP1401220)

## 存储系统卷准备

您可以在存储系统上使用命令提示符,也可以使用 FilerView 选项创建存储系统卷以专用于 SnapDrive for UNIX 。

您必须在存储系统上完成以下任务,才能创建一个卷,该卷可容纳连接到单个主机的 SnapDrive for UNIX 逻辑 单元号( LUN )或网络文件系统( NFS )实体:

- 创建存储系统卷。
- 如果您使用的是光纤通道或 Internet 小型计算机系统接口( iSCSI )环境,请将存储系统卷上的 SnapDrive snap reserve` 选项重置为 0%, 以优化卷。

在存储系统上创建卷以存放 LUN 或 NFS 目录树时,应注意以下事项:

- 您可以在一个存储系统卷上创建多个 LUN 或 NFS 目录树。
- 不应将用户数据存储在存储系统或 vFiler 单元上的根卷中。
- 相关信息 \*
- ["](http://docs.netapp.com/ontap-9/topic/com.netapp.doc.cdot-famg-nfs/home.html)[《](http://docs.netapp.com/ontap-9/topic/com.netapp.doc.cdot-famg-nfs/home.html) [ONTAP 9 NFS](http://docs.netapp.com/ontap-9/topic/com.netapp.doc.cdot-famg-nfs/home.html) [参](http://docs.netapp.com/ontap-9/topic/com.netapp.doc.cdot-famg-nfs/home.html)考[》](http://docs.netapp.com/ontap-9/topic/com.netapp.doc.cdot-famg-nfs/home.html)["](http://docs.netapp.com/ontap-9/topic/com.netapp.doc.cdot-famg-nfs/home.html)

["](https://library.netapp.com/ecm/ecm_download_file/ECMP1401220)[《](https://library.netapp.com/ecm/ecm_download_file/ECMP1401220) [Data ONTAP 8.2 7-](https://library.netapp.com/ecm/ecm_download_file/ECMP1401220) [模式文件访问和协议管理指南》](https://library.netapp.com/ecm/ecm_download_file/ECMP1401220)["](https://library.netapp.com/ecm/ecm_download_file/ECMP1401220)

## 在 **FC** 或 **iSCSI** 环境中进行卷优化

您可以在 FC 和 Internet 小型计算机系统接口 ( iSCSI ) 环境中通过在同一个卷上放置主 机专用逻辑单元号 (Logical Unit Number, LUN) 来优化卷的使用情况。

此外,您还可以通过执行其他一些任务来优化卷:

- 如果多个主机共享同一个存储系统,则每个主机都应具有自己的专用存储系统卷,以容纳连接到该主机的所 有 LUN 。
- 如果存储系统卷上存在多个 LUN ,则最好在 LUN 所在的专用卷上仅包含单个主机的 LUN 。不能包含任何 其他文件或目录。

### 重置快照预留选项

在光纤通道( FC )或互联网小型计算机系统接口( iSCSI )环境中使用 Data ONTAP 时 ,应在包含 SnapDrive for UNIX LUN 的所有存储系统卷上将 snap reserve 选项重置为  $0\%$  。

默认情况下, Data ONTAP 7.1.x 的 snap reserve 选项为 20% 。

在存储系统上重置 **snap reserve** 选项

在光纤通道或互联网小型计算机系统接口 ( iSCSI ) 环境中使用 Data ONTAP 时, 应将存 储系统上的 snap reserve 选项重置为零,以实现卷优化。

步骤

1. 通过从主机或存储系统控制台运行 telnet 命令来访问存储系统。

2. 输入以下命令:

- ` \* snap reserve *vol\_name 0*\*`
- ` vol\_name\_` 是要设置 snap reserve 选项的卷的名称。

使用 **FilerView** 重置快照预留选项

在 FC 或 iSCSI 环境中使用 Data ONTAP 时,应使用 FilerView 将快照预留选项重置为  $0\%$  。

步骤

- 1. 打开一个 FilerView 会话,该会话将连接到存储系统,其中包含要更改其 snap reserve 设置的卷。
- 2. 在 FilerView 主菜单中,导航到 \* 卷 \* > \* 快照 \* > \* 配置 \* 。
- 3. 在 \* 卷 \* 字段中, 选择要更改其 snap reserve 设置的卷。
- 4. 在 \* Snapshot Reserve\* 字段中, 输入 0。
- 5. 单击 \* 应用 \* 。

# <span id="page-6-0"></span>主机准备安装 **SnapDrive for UNIX**

在系统上安装 SnapDrive for UNIX 之前,您必须准备主机。在主机准备过程中,您必须安 装 AIX Host Utilities 。

## 安装 **AIX Host Utilities**

如果您的配置需要 AIX Host Utilities ,则必须安装它们并确保系统设置正确。

您应使用 AIX Host Utilities 附带的文档。其中包含有关卷管理器,多路径以及在安装 SnapDrive for UNIX 之前 必须设置的其他功能的信息。

验证主机是否已准备就绪

您必须验证主机是否已准备就绪。要启动验证操作,您应首先输入 ping filername 命 令,以测试主机是否已连接到存储系统。

此外,还必须确认主机和存储系统可以彼此通信。要确认此问题,请执行 SnapDrive storage show -all` 命令并 检查主机和存储系统是否正在通信。通过执行某些操作验证主机是否已准备就绪:

- 确认您已按照主机的 Host Utilities 文档中的说明正确设置主机和存储系统。
- 确认您的配置使用 NFS ,并配置导出文件。
- 确认主机满足 SnapDrive for UNIX 的最低要求,包括所需的操作系统修补程序。
- 相关信息 \*
- ["](http://docs.netapp.com/ontap-9/topic/com.netapp.doc.cdot-famg-nfs/home.html)[《](http://docs.netapp.com/ontap-9/topic/com.netapp.doc.cdot-famg-nfs/home.html) [ONTAP 9 NFS](http://docs.netapp.com/ontap-9/topic/com.netapp.doc.cdot-famg-nfs/home.html) [参](http://docs.netapp.com/ontap-9/topic/com.netapp.doc.cdot-famg-nfs/home.html)考[》](http://docs.netapp.com/ontap-9/topic/com.netapp.doc.cdot-famg-nfs/home.html)["](http://docs.netapp.com/ontap-9/topic/com.netapp.doc.cdot-famg-nfs/home.html)
- ["](https://library.netapp.com/ecm/ecm_download_file/ECMP1401220)[《](https://library.netapp.com/ecm/ecm_download_file/ECMP1401220) [Data ONTAP 8.2 7-](https://library.netapp.com/ecm/ecm_download_file/ECMP1401220) [模式文件访问和协议管理指南》](https://library.netapp.com/ecm/ecm_download_file/ECMP1401220)["](https://library.netapp.com/ecm/ecm_download_file/ECMP1401220)

["NetApp](http://mysupport.netapp.com) [支持](http://mysupport.netapp.com)["](http://mysupport.netapp.com)

["](https://library.netapp.com/ecm/ecm_download_file/ECMP1119223)[《](https://library.netapp.com/ecm/ecm_download_file/ECMP1119223) [AIX Host Utilities 6.0](https://library.netapp.com/ecm/ecm_download_file/ECMP1119223) [安装和设置指南》](https://library.netapp.com/ecm/ecm_download_file/ECMP1119223)["](https://library.netapp.com/ecm/ecm_download_file/ECMP1119223)

#### 版权信息

版权所有 © 2023 NetApp, Inc.。保留所有权利。中国印刷。未经版权所有者事先书面许可,本文档中受版权保 护的任何部分不得以任何形式或通过任何手段(图片、电子或机械方式,包括影印、录音、录像或存储在电子检 索系统中)进行复制。

从受版权保护的 NetApp 资料派生的软件受以下许可和免责声明的约束:

本软件由 NetApp 按"原样"提供,不含任何明示或暗示担保,包括但不限于适销性以及针对特定用途的适用性的 隐含担保,特此声明不承担任何责任。在任何情况下,对于因使用本软件而以任何方式造成的任何直接性、间接 性、偶然性、特殊性、惩罚性或后果性损失(包括但不限于购买替代商品或服务;使用、数据或利润方面的损失 ;或者业务中断),无论原因如何以及基于何种责任理论,无论出于合同、严格责任或侵权行为(包括疏忽或其 他行为),NetApp 均不承担责任,即使已被告知存在上述损失的可能性。

NetApp 保留在不另行通知的情况下随时对本文档所述的任何产品进行更改的权利。除非 NetApp 以书面形式明 确同意,否则 NetApp 不承担因使用本文档所述产品而产生的任何责任或义务。使用或购买本产品不表示获得 NetApp 的任何专利权、商标权或任何其他知识产权许可。

本手册中描述的产品可能受一项或多项美国专利、外国专利或正在申请的专利的保护。

有限权利说明:政府使用、复制或公开本文档受 DFARS 252.227-7013 (2014 年 2 月)和 FAR 52.227-19 (2007 年 12 月)中"技术数据权利 — 非商用"条款第 (b)(3) 条规定的限制条件的约束。

本文档中所含数据与商业产品和/或商业服务(定义见 FAR 2.101)相关,属于 NetApp, Inc. 的专有信息。根据 本协议提供的所有 NetApp 技术数据和计算机软件具有商业性质,并完全由私人出资开发。 美国政府对这些数 据的使用权具有非排他性、全球性、受限且不可撤销的许可,该许可既不可转让,也不可再许可,但仅限在与交 付数据所依据的美国政府合同有关且受合同支持的情况下使用。除本文档规定的情形外,未经 NetApp, Inc. 事先 书面批准,不得使用、披露、复制、修改、操作或显示这些数据。美国政府对国防部的授权仅限于 DFARS 的第 252.227-7015(b)(2014 年 2 月)条款中明确的权利。

商标信息

NetApp、NetApp 标识和 <http://www.netapp.com/TM> 上所列的商标是 NetApp, Inc. 的商标。其他公司和产品名 称可能是其各自所有者的商标。